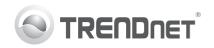

| PS/2 KVM Switch General Quick Reference Sheet                       |                                                                                                    |                                                           |                                                                                                    |
|---------------------------------------------------------------------|----------------------------------------------------------------------------------------------------|-----------------------------------------------------------|----------------------------------------------------------------------------------------------------|
| Command                                                             | Hot Keys                                                                                                    | Front Panel Button                                        | Description                                                                                                   |
| Select computer                                                     | Scroll Lock   +   Scroll Lock   +   X     (x) = 1~ 2 for PC channel (TK-205K/TK-208K) (x) = 1~ 4 for PC channel (TK-400K/TK-408K)                                                                                                    | Press any push button.                                    | Select the active computer channel.                                                                           |
| Next higher<br>Computer channel                                     | Scroll Lock + Scroll Lock +                                                                                                    | Press Push Button<br>for a specific port<br>on the switch | Select the next higher available computer.                                                                    |
| Next lower<br>Computer channel                                      | Scroll Lock + Scroll Lock +                                                                                                    | Press Push Button<br>for a specific port<br>on the switch | Select the next lower computer.                                                                               |
| Autoscan                                                            | Scroll Lock + Scroll Lock + S                                                                                                    | -                                                         | Autoscan through every connected channel for quick screen browsing of each channel (scan delay = 10 seconds). |
| Stop Autoscan                                                       | Press any key on keyboard                                                                                                    | Press any push button or key.                             | Terminate Autoscan activity.                                                                                  |
| Console Mouse /<br>Keyboard Reset                                   | Scroll Lock + Scroll Lock + END                                                                                                    | -                                                         | Reset mouse/keyboard<br>on the console side.<br>(works on non-PnP OS only)                                    |
| Speaker/Microphone Quick Reference Sheet<br>(TK-208K/ TK-408K only) |                                                                                                    |                                                           |                                                                                                    |
| Command                                                             | Hot Keys                                                                                                    | Front Panel Button                                        | Description                                                                                                   |
| Select Audio/Microphone                                             | Scroll Lock + Scroll Lock + (Fx)  (Fx is a function key) Fx = F1 ~ F4  F1 = Computer 1's audio/microphone channel F2 = Computer 2's audio/microphone channel F3 = Computer 3's audio/microphone channel F4 = Computer 4's audio/microphone channel | _                                                         | Select the desired Audio/<br>Microphone channel                                                               |
| Bind Computer & Audio /<br>Microphone Switching                     | Scroll Lock + Scroll Lock + Q                                                                                                    | _                                                         | Bind Audio/Microphone to computer port switching. (Default Setting)                                           |
| UnBind Computer & Audio /<br>Microphone Switching                   | Scroll Lock + Scroll Lock + W                                                                                                    | -                                                         | Unbind Audio/Microphone to computer port switching.                                                           |

consecutively one at a time, not simultaneously.

Note: The hotkey sequence Scroll Lock + Scroll Lock + (Key)

denotes that you should hit the individual key